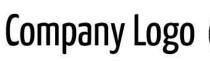

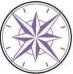

# **ARCHIVING BEST PRACTICES**

All archive requests must include the ADM-19a submission form. Follow these tips to ensure the procedure is done correctly. If you have any questions, consult your manager or send an email to placeholder@company.com.

#### Take Great Screenshots!

- Resize window/column to ensure the whole file name is displayed.
- Place the screenshot(s) in the proper location on the Q drive under the "Ready to Archive" folder.
- Rename screenshot as required.
- Organize files so they are in proper order.

### Fill Out the Archive Submission Form ADM-19a

Retention date: This is NOT a time frame, it's a defined date.

Study type: Ensure study type matches the study type on the Master Schedule.

**Copies**: If including copies, write the location of the original. Each time a copy is included, the copy gets repaginated, so the fewer copies the better.

### Include In Every Inventory Binder

**Original signatures**: Ensure the original signatures are present, if original is not available, include a faxed/scanned version.

**Summary Tables**: Be consistent with how you include multiple tables, if using the front and back of the same page, this counts as 2 tables.

**Experiments**: If each experiment (or if several types of experiments) is not contained in a sleeve, then list each type under Other and list how many of each type.

## Requirements Overview by Archive Type

|                                       | LIMS           | eInfoTree  | Gen5       | ddPCR      | qPCR       |
|---------------------------------------|----------------|------------|------------|------------|------------|
| Additional<br>Archive<br>Requirements | Form<br>ADM19l | Screenshot | Screenshot | Screenshot | Screenshot |
| Archive<br>Location                   | LIMS           | eInfoTree  | eArchive   | eArchive   | eArchive   |